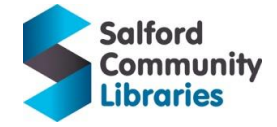

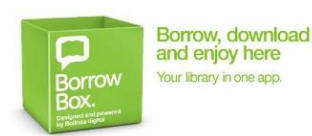

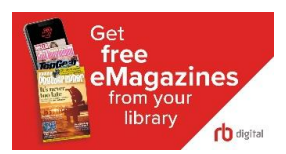

# **Free E-books, E-magazines and Digital Resources for Home-Learning**

Young people can: use the **[BorrowBox](https://fe.bolindadigital.com/wldcs_bol_fo/b2i/mainPage.html?b2bSite=5615)** app to read E-books/E-audiobooks; use the **[RBDigital](http://www.rbdigital.com/greatermanchester/service/magazines/landing?)** app to read E-Magazines and find **[Digital Information Resources \(Encyclopedia Britannica\) in our E-Library](https://salfordcommunityleisure.co.uk/libraries/digital-online/e-library/)**. If you are not a library member, ask your parent/carer to help you **[join online.](https://salfordlibraries.spydus.co.uk/cgi-bin/spydus.exe/MSGTRN/WPAC/JOIN) NB:** Children under 16 need permission from parents/carers and must provide carer e-mail address.

## **Join [Salford Community Libraries](https://www.salfordcommunityleisure.co.uk/libraries) to get your membership number/PIN number**

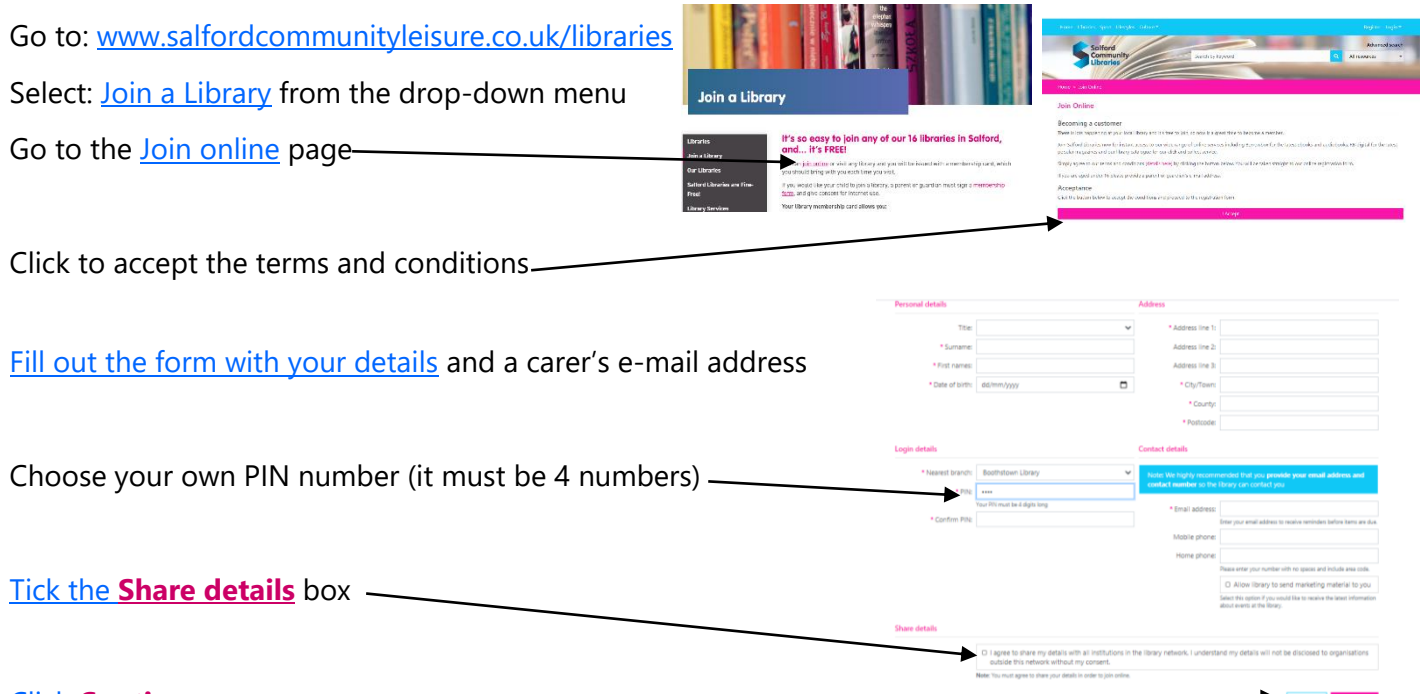

#### Click **[Continue](https://salfordlibraries.spydus.co.uk/cgi-bin/spydus.exe/MSGTRN/WPAC/BRWREG)**

On the next screen you will see your membership number (it's called your: temporary borrower ID).

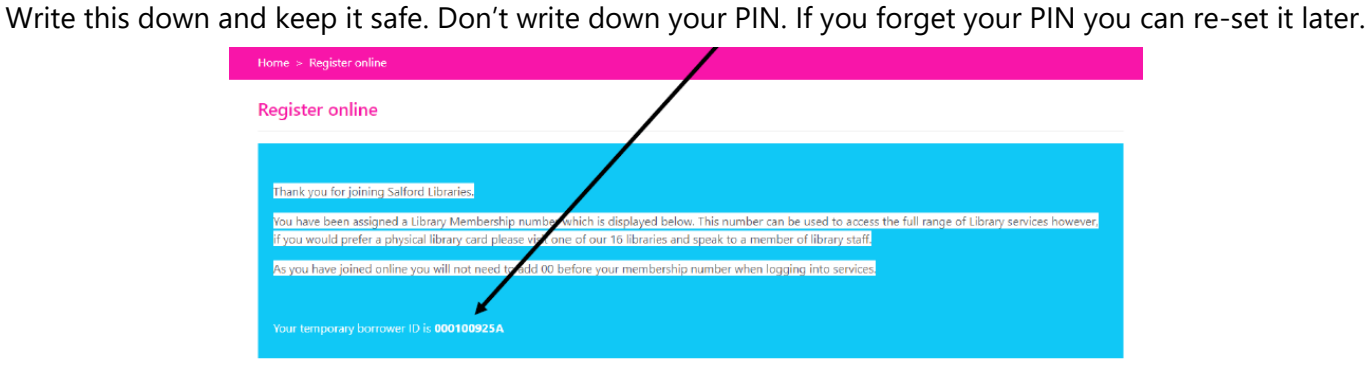

### **You have joined the Library! It's as easy as that!**

**Get Good Grades for homework and coursework**: Now you have a library number and a PIN you can use our **[E-Library of Digital Information Resources](https://salfordcommunityleisure.co.uk/libraries/digital-online/e-library/)** to research information for homework tasks and get top grades for coursework! Use **[Encyclopedia Britannica Online](https://salfordcommunityleisure.co.uk/libraries/digital-online/e-library/)** (for ages 5-10yrs. and 11-18 yrs.) for reliable information and help with referencing your sources (*Referencing your sources* means showing where your information came from and making sure that you are not using "fake news". There are other resources that you can log into with your library number and PIN.

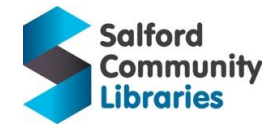

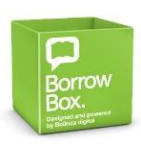

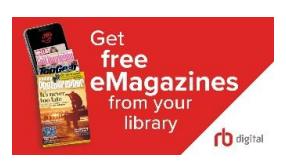

### **Use [BorrowBox](https://fe.bolindadigital.com/wldcs_bol_fo/b2i/mainPage.html?b2bSite=5615) to find and reserve free E-books and E-audiobooks**

- **[BorrowBox](https://fe.bolindadigital.com/wldcs_bol_fo/b2i/mainPage.html?b2bSite=5615)** is on the Apple App Store, Google Play and Amazon Fire.
- Download E-books and E-audiobooks, for free, 24 hours a day, 7 days a week, wherever you are.
- You can borrow or reserve 6 E-books and 6 E-audiobooks at once, for up to 3 weeks.
- After 3 weeks, an E-book/E-audiobook "*expires*" and is automatically removed from your device.
- If you haven't finished reading or listening, you can renew the book (if no one else has reserved it).
- You need an internet connection to search for items, borrow books or download E-books.
- Once you have downloaded an E-book/E-audiobook, you can read/listen offline.

To use **[BorrowBox,](https://fe.bolindadigital.com/wldcs_bol_fo/b2i/mainPage.html?b2bSite=5615)** log in with your library number and PIN number.

#### **How do I know my library number and PIN number?**

- If you joined online, you got a Borrower ID and chose your own PIN.
- If you have a library card, look near the barcode for your library number.
- If you've forgotten your PIN, click *Forgot Your Password***?** and **[Reset your password.](https://salfordlibraries.spydus.co.uk/cgi-bin/spydus.exe/PGM/WPAC/CCOPT/RPWD/1)**

#### **How do I start to use [BorrowBox](https://fe.bolindadigital.com/wldcs_bol_fo/b2i/mainPage.html?b2bSite=5615) on my phone/tablet?**

- Open the **[BorrowBox](https://fe.bolindadigital.com/wldcs_bol_fo/b2i/mainPage.html?b2bSite=5615)** app. Type SAL in the *Library* box. Select **Salford Community Libraries**.
- Log-in with your library number/PIN. Click **Sign In**. Read: **Terms and Conditions** and **Agree**.
- **To find books:** Select **E-books**/**E-audiobooks** (at the top). Select **Children**/**Young Adult**.
- Choose whether to browse: **Featured**/**New Releases**/**All Releases** etc.
- Some books are available immediately. Select the book. Select **Borrow**. Download and read!
- Some books aren't available for a while. Select **Reserve** to join the queue for a book. Books often become available sooner than the date shown when searching so it's worth doing this!

### **Use [RBdigital](http://www.rbdigital.com/greatermanchester/service/magazines/landing?) to read free E-magazines**

- **[RBdigital](http://www.rbdigital.com/greatermanchester/service/magazines/landing?)** is on the Apple App Store, Google Play and Amazon Fire.
- Read E-magazines, for free, 24 hours a day, 7 days a week, wherever you are.
- You can borrow as many E-magazines as you want. You can read **b**ack copies (old E-magazines) too.
- You need an internet connection to search and download magazines.
- Keep magazines as long as you want. You can read downloaded magazines offline.

To use **[RBdigital](http://www.rbdigital.com/greatermanchester/service/magazines/landing?)**, search for the RBdigital app. Download/open the app.

- Choose Country: **United Kingdom**. Choose Library: Search for **Salford**.
- Enter your library number/personal info. Read/accept the terms. **Register**.
- Use the options to browse/search the magazines. To read a title Select **Checkout**.
- You can choose whether to read the magazine online or download it, then read it offline.
- Checked out magazines can be found in the **My Account** section.

**Top Tip #1**: Save your library number in the app for easy and quick access.

**Top Tip #2**: Set the app to automatically download new issues as soon as they are available.

**Top Tip #3**: The text and background is customisable and the app contains a text reader.

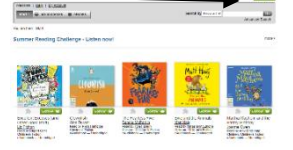

Get free eMagazines library

rb digital

Salford<br>Community BLASSCATER<br>Libraries MELGERS